# **Are There Free Tools to Use on my z/VM System?**

Bruce Hayden

bjhayden@us.ibm.com

**VM Workshop 2015**

**Binghamton, NY** 

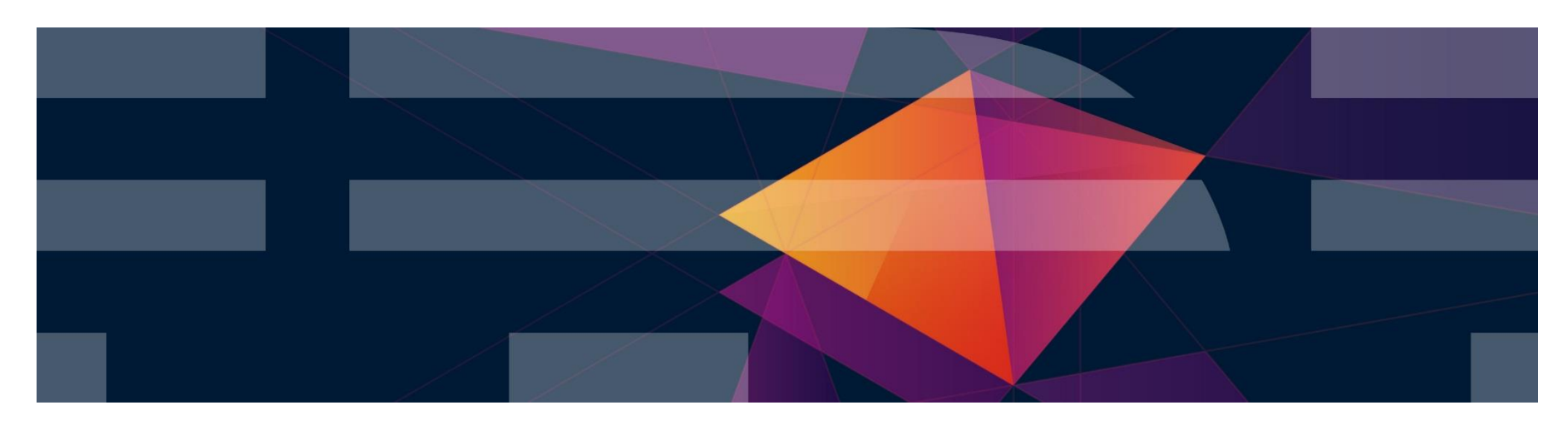

# **Trademarks**

#### **The following are trademarks of the International Business Machines Corporation in the United States, other countries, or both.**

Not all common law marks used by IBM are listed on this page. Failure of a mark to appear does not mean that IBM does not use the mark nor does it mean that the product is not actively marketed or is not significant within its relevant market.

Those trademarks followed by ® are registered trademarks of IBM in the United States; all others are trademarks or common law marks of IBM in the United States.

#### For a complete list of IBM Trademarks, see www.ibm.com/legal/copytrade.shtml:

\*, AS/400®, e business(logo)®, DBE, ESCO, eServer, FICON, IBM®, IBM (logo)®, iSeries®, MVS, OS/390®, pSeries®, RS/6000®, S/30, VM/ESA®, VSE/ESA, WebSphere®, xSeries®, z/OS®, zSeries®, z/VM®, System i, System i5, System p, System p5, System x, System z, System z9®, BladeCenter®

#### **The following are trademarks or registered trademarks of other companies.**

Adobe, the Adobe logo, PostScript, and the PostScript logo are either registered trademarks or trademarks of Adobe Systems Incorporated in the United States, and/or other countries. Cell Broadband Engine is a trademark of Sony Computer Entertainment, Inc. in the United States, other countries, or both and is used under license therefrom.

Java and all Java-based trademarks are trademarks of Sun Microsystems, Inc. in the United States, other countries, or both.

Microsoft, Windows, Windows NT, and the Windows logo are trademarks of Microsoft Corporation in the United States, other countries, or both.

Intel, Intel logo, Intel Inside, Intel Inside logo, Intel Centrino, Intel Centrino logo, Celeron, Intel Xeon, Intel SpeedStep, Itanium, and Pentium are trademarks or registered trademarks of Intel Corporation or its subsidiaries in the United States and other countries.

UNIX is a registered trademark of The Open Group in the United States and other countries.

Linux is a registered trademark of Linus Torvalds in the United States, other countries, or both.

ITIL is a registered trademark, and a registered community trademark of the Office of Government Commerce, and is registered in the U.S. Patent and Trademark Office.

IT Infrastructure Library is a registered trademark of the Central Computer and Telecommunications Agency, which is now part of the Office of Government Commerce.

\* All other products may be trademarks or registered trademarks of their respective companies.

#### **Notes**:

Performance is in Internal Throughput Rate (ITR) ratio based on measurements and projections using standard IBM benchmarks in a controlled environment. The actual throughput that any user will experience will vary depending upon considerations such as the amount of multiprogramming in the user's job stream, the I/O configuration, the storage configuration, and the workload processed. Therefore, no assurance can be given that an individual user will achieve throughput improvements equivalent to the performance ratios stated here.

IBM hardware products are manufactured from new parts, or new and serviceable used parts. Regardless, our warranty terms apply.

All customer examples cited or described in this presentation are presented as illustrations of the manner in which some customers have used IBM products and the results they may have achieved. Actual environmental costs and performance characteristics will vary depending on individual customer configurations and conditions.

This publication was produced in the United States. IBM may not offer the products, services or features discussed in this document in other countries, and the information may be subject to change without notice. Consult your local IBM business contact for information on the product or services available in your area.

All statements regarding IBM's future direction and intent are subject to change or withdrawal without notice, and represent goals and objectives only.

Information about non-IBM products is obtained from the manufacturers of those products or their published announcements. IBM has not tested those products and cannot confirm the performance, compatibility, or any other claims related to non-IBM products. Questions on the capabilities of non-IBM products should be addressed to the suppliers of those products.

Prices subject to change without notice. Contact your IBM representative or Business Partner for the most current pricing in your geography.

#### **Agenda**

- Where do you find free tools?
- How about support?
- Getting tools from a web site to your z/VM system
- Essential Tools
	- Pipelines
	- VMARC
	- TRACK
- Tools for:
	- System Programmers
	- Working with Linux
	- Service Machines
	- Programming
	- Tools for CMS
	- Other

2

#### **These sites have the majority of download options**

- z/VM downloads page
	- <http://www.vm.ibm.com/downloads> has background information, license agreement, etc.
	- <http://www.vm.ibm.com/downloads/packages> has the list of packages
	- 476 packages currently (1 added this week!)
- VM Workshop tools page
	- <http://www.vmworkshop.org/tools>
	- Multiple pages of tools, some modern, some old.
- Sine Nomine Associates VM tools page
	- <http://www.sinenomine.net/vm/products>
	- Multiple pages of tools, some free, some for sale
- Pages hosted by vm.marist.edu
	- Pipelines:<http://vm.marist.edu/~pipeline/>
	- Track: <http://vm.marist.edu/track/>

#### **A few other sites I have found**

- Slippery Rock University
	- <http://zvm.sru.edu/~DOWNLOAD/> (also migrated to vmworkshop.org)
- Homerow.net
	- <http://homerow.net/>
	- Tools such as smcli (SMAPI command line tool), VMA to read VMARC files
- Dave Jones
	- <http://www.vsoft-software.com/>
	- (Wasn't working correctly last I checked, moved to vmworkshop.org?)
- Sourceforge
	- Zoom systems management tool (<http://sourceforge.net/projects/system-zoom/>)
- Samples included with z/VM
	- Drawlogo exec on CP samples disk
	- Spoolaid package on RSCS samples disk
	- See this presentation from Rick Barlow about several VM "goodies":
		- <http://linuxvm.org/present/SHARE112/S9153rb.pdf>

#### **Support?**

- Well, no, usually not anything official
	- Although there are exceptions
- Usually "best effort" basis by the author
	- If the author is still around!
- Options
	- Self support
	- Community support
	- Alternative tools
	- Supported products
- Some questions to ask:
	- How critical is this tool to your business?
	- Do you have the skills to support it yourself?
	- OK, it works great now, but will it have problems on a future release or future environment?
	- Should you be migrating to a supported product?

#### **Can you support it yourself?**

- What language is it written in?
	- Interpreted, like Rexx?
	- Assembler?
	- Other high level language
	- Is the source code included?
- If compiled or assembled, do you have that software?
	- For assembler, do you need high level assembler or can CMS's Assembler F work?
- How well is it documented?
	- Is there a document or help file included?
- Do you have the skills to fix or improve it?
	- Rexx is "easy", sure, but some Rexx code can be pretty complicated to figure out.
	- CMS Pipelines?
		- How much is used
		- Do you have the skills to change or update it?

#### **Other Inhibitors**

- Restrictions on what software can go on your system
	- Restrictions on where code comes from (i.e. non-product code.)
	- Code review
	- Sandbox vs. production systems
- Difficulties downloading and/or uploading
	- Restrictions on what can go on your workstation
	- No connection from VM to the internet
	- Don't know how to do it correctly
- The Chicken and Egg problem, which comes first?
	- Where do I get VMARC?
	- How do I download VMARC and make it a usable module?
	- The VM downloads page has VMARC and instructions for downloading
		- Hold on for more details!
		- It also links to a version that runs on Windows, Linux, and even z/OS! <http://homerow.net/zvm/vma/>

#### **Pipelines on CMS**

- Many tools use Pipelines in Rexx execs
	- A very essential tool to have in your toolbox!
	- Replaces many old Rexx functions and utilities
	- What would programming on CMS be without it?
- You should understand the 2 different levels

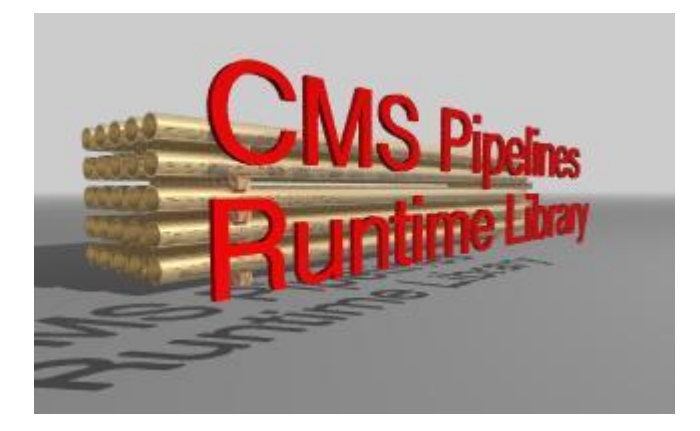

- Pipelines is a standard part of CMS
	- Usually this is called CMS Pipelines, built in Pipelines, or Endicott Pipelines
	- Or terms like copper plumbing, indoor plumbing, etc. Not antique, but maybe a bit dated.
- The most up to date is the Runtime Library found on the Marist site
	- Called Marist pipes, Princeton pipes (for where it used to be hosted), or uplevel pipes
	- Or terms like plastic pipes and modern plumbing. The most up to date available!
	- <http://vm.marist.edu/~pipeline/index.html>
- The Marist site has a lot more than just the code
	- Manuals, hints, tips, education, white papers
	- Many code samples, complete packages, and extensions.

#### **The PICKPIPE tool**

- This is the suggested tool for loading the Runtime Library or downgrading to CMS Pipelines
	- Found on the VM Downloads page, referenced on the Marist Pipeline page
	- <http://www.vm.ibm.com/download/packages/descript.cgi?PICKPIPE>
	- Help file included in the package
- Usage:
	-
	-
	-
	-
- PICKPIPE Uplevel Load the runtime library level (PIPELINE MODULE)
- PICKPIPE Cms Load the built in CMS level (DMSPIPE MODULE)
- PICKPIPE Test Load a test level (NXPIPE MODULE)
- PICKPIPE Query Show what level and type is loaded

#### • Other features

- Using a shared segment for the Pipeline code
- Setting the Pipeline style (configuration variables)
- Stacking (push) a new level or purging (pop) the current level (or all levels)
- Now, back to downloading tools
- Pipelines has stages that can help you with your uploaded data
	- Converting files to fixed record format
	- Converting files back to CMS record format
	- Which one you use depends on what you downloaded
- Downloading VMARC MODULE from the VM downloads page
	- Go to<http://www.vm.ibm.com/download/vmarc.module> and save the file
		- Or more likely: Go to<http://www.vm.ibm.com/download> and right click "here" and "save as" the file
	- Upload that file from your PC to VM in binary. It will create (by default) a variable length format file.
	- Use Pipelines to reformat the file:
		- PIPE < VMARC MODULE A | deblock cms | > VMARC MODULE A
		- If you changed the uploaded file name or put it on a different disk, use the correct name
	- Why does this work on this file?
		- When the VM web server hosting the VM site downloads a module, it adds a 2 byte record length to the front of each CMS record. "deblock cms" uses that length to recreate the records.
- VMARC is a data compaction and file archiving utility for CMS
	- Originally written by John Fisher of RPI with updates by others
- VMARC archives are formatted Fixed 80 byte records
	- When you upload, specify Fixed 80 format and **binary**
		- From a PC to VM: enter "site fix 80" or "quote site fix 80"
		- From VM to an FTP server: enter "binary F 80"
	- Or reformat the file after uploading
		- PIPE  $\lt$  tool upload a | fblock 80 00 |  $>$  tool vmarc a fixed

#### • To unpack the archive:

- All files to your A disk: vmarc unpack tool vmarc a
- All files to a different disk, such as Z: vmarc unpack tool vmarc  $a = z$
- Other options: VMARC ?
	- Also download the HELP file from <http://www.vm.ibm.com/download/vmarc.helpcms>
		- Process it with PIPE  $\lt$  vmarc helpcms a | deblock cms |  $\gt$  vmarc helpcms a

#### **vmworkshop.org/tools**

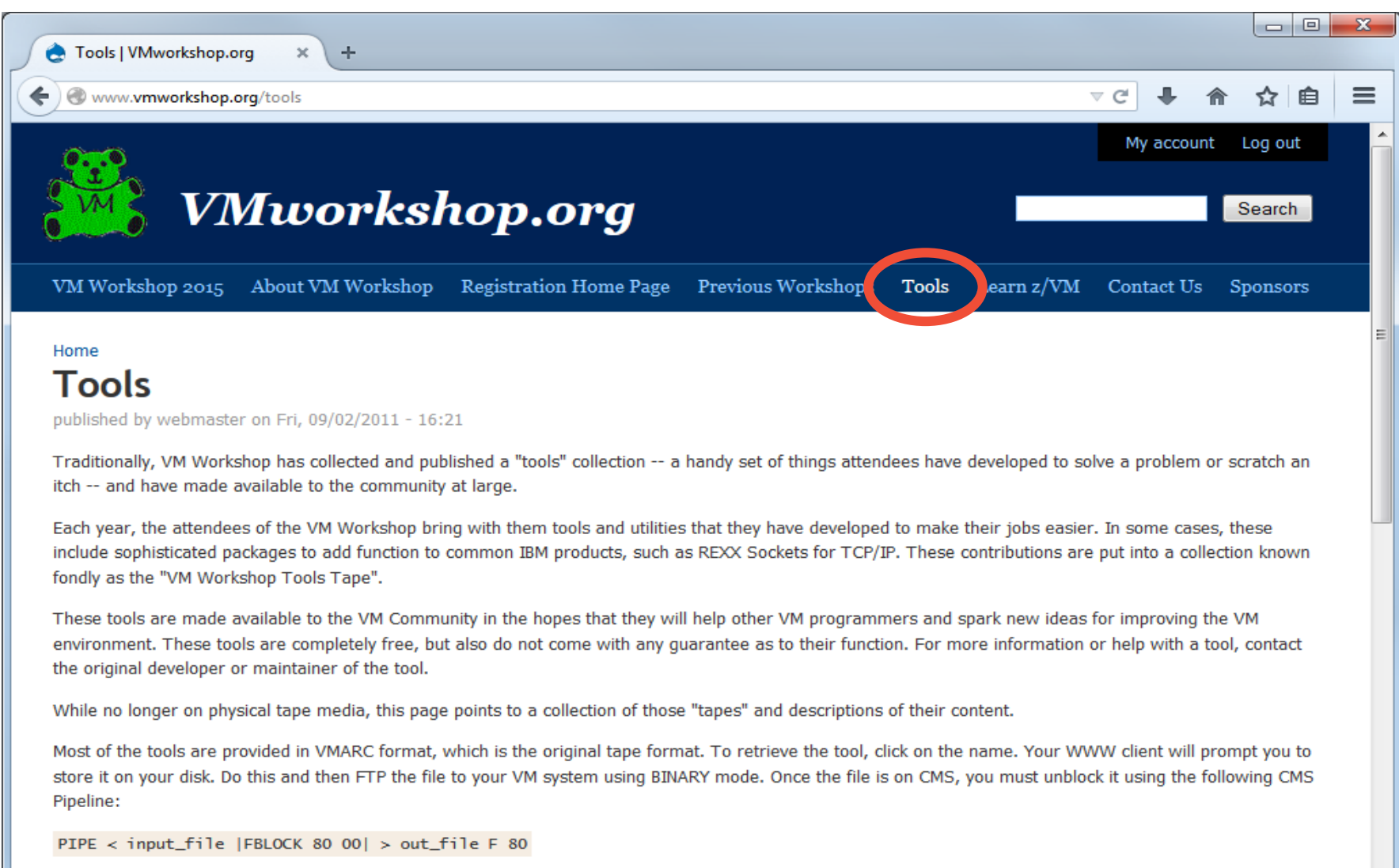

Once a VMARC file has been unblocked, you must use the VMARC utility to decompress it into its original form. The VMARC utility is also available from this web page.

 $\overline{\phantom{a}}$ 

#### **Tools from vmworkshop.org**

• Don't forget that you can submit your tools to vmworkshop.org!

- <http://www.vmworkshop.org/tools/submit-a-tool>
- Be sure to look under "VM Tools from Other Sources"
	- <http://www.vmworkshop.org/node/45>
	- Many tools found in the "Developer Pages" section
		- <http://www.vmworkshop.org/node/63>
	- More tools found on the "Tools from the Net" page
		- <http://www.vmworkshop.org/node/46>
- The VM Workshop has been collecting tools for many years
	- Be sure to visit the "Past VM Workshop Tools Tapes" page
		- Thankfully, the tools don't have to be read from tapes!
		- <http://www.vmworkshop.org/node/51>
	- Tools from workshops 1985-1988, plus recent workshops starting in 2012.

#### **So – More than 500 tools – how to talk about them?**

- I put the tools into a few categories:
- System Programmer tools
	- Help you manage your system
- Working with Linux
	- Tools to work with disks
- SVM (Service Virtual Machines)
	- These run in a disconnected user
- Programming tools
	- Functions, utilities, screen drivers, examples, etc.
- CMS tools
	- For any CMS user, privileged or not
- Other
	- Linux interface, product add-ons and mods, performance tools, and more

#### **System Programmer tool – TRACK for VM**

- As it says on its web page "The one tool you can't live without!"
	- It is certainly a tool a VM system programmer shouldn't live without!
	- Find it at<http://vm.marist.edu/track/>
- It allows you to see what another virtual machine is doing
	- Spooled console
	- Recent commands
	- Virtual device details
	- Current state
	- Control blocks
	- Virtual and Real Storage
- Very handy to look at the console of a disconnected user
- Any screen can be put into auto-refresh mode

### **TRACK, default screen**

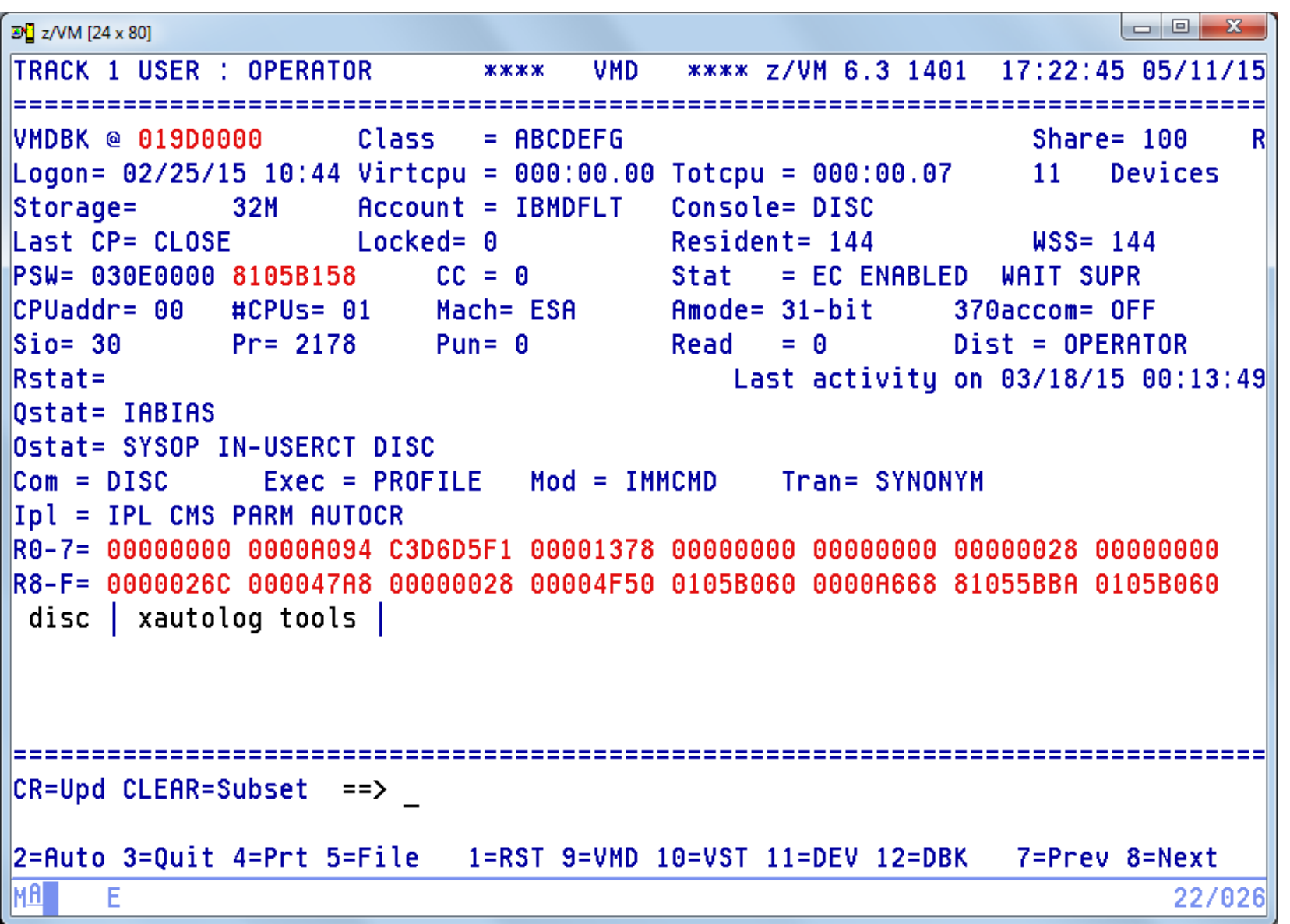

### **TRACK, console display**

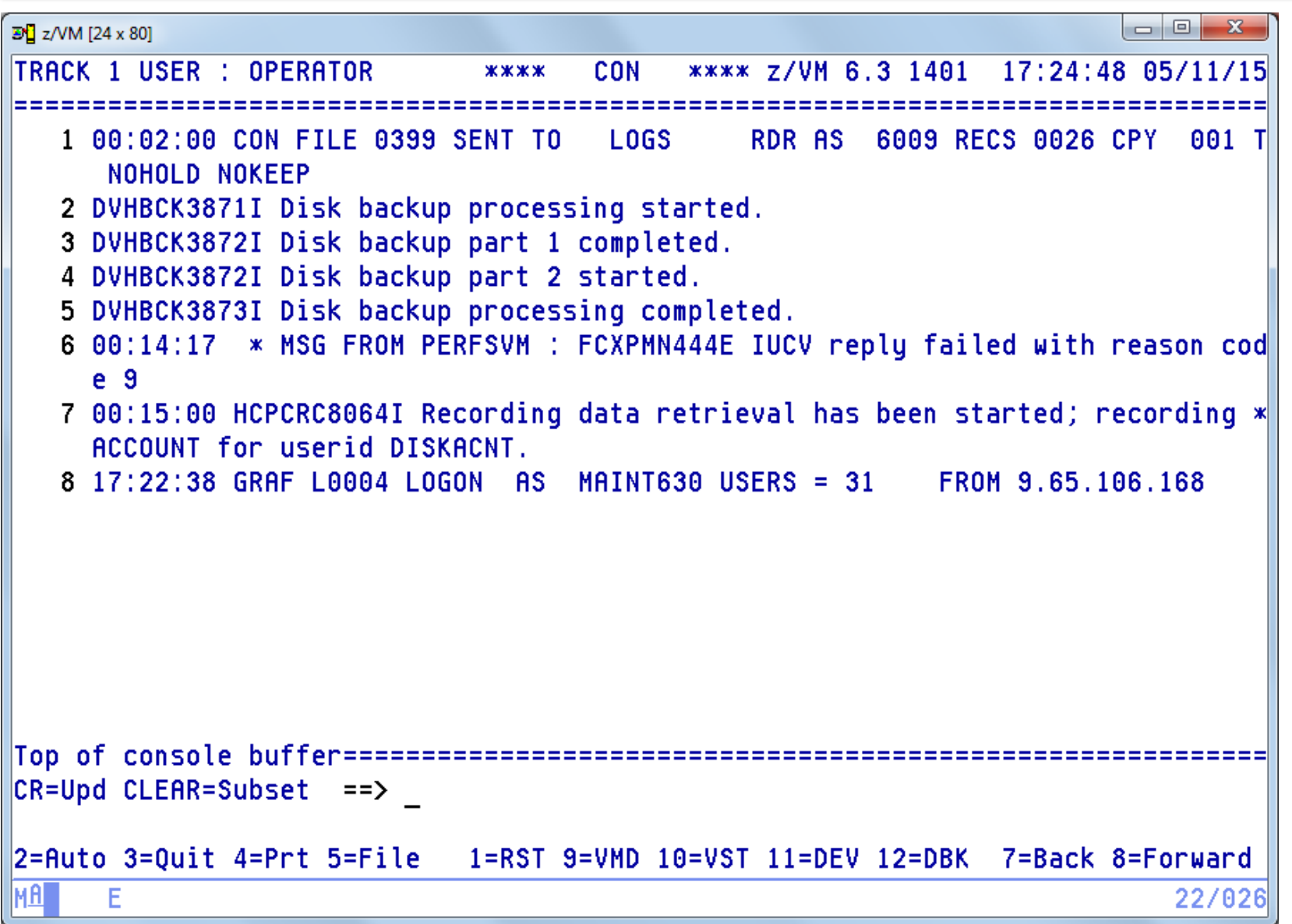

#### • Managing the spool and spool space

- SPOOLPIG Display the largest spool files and users of spool on a system
	- Basically CP QUERY of all spool files and sort the result. Written in Pipelines.
- SPOOLCHN System Programmer extended spool query commands
	- Digs though control blocks and diag output. Written in Assembler and may require privileges.
- SPOOLAID Full screen browser of spool file internals (included as an RSCS sample)
	- Shows contents of spool files, read using standard diagnose calls. Combination of Assembler and Rexx
- SPFPACK Determine which spool files have data on a particular spool pack
	- Very handy when migrating spool packs. Written in Rexx, also requires RXDASD package
- Don't forget: SFPURGER CMS utility to clean up spool files
	- Part of CMS, so supported and documented!

#### • Managing the directory

- DRM An XEDIT based interface to manage the CP Directory
	- An extensive set of tools. Written in Rexx, interfaces with other tools by the same author (Kris Buelens)
- DR DRCT Directory fix-it tools. Move/expand DRCT space, find CMS minidisks and more
	- As it says, does many things. Written in Rexx
- DIRENT Extracts entries from the object directory (last updated for VM 5.2)
	- If you lost the source directory, it may help, but not updated recently. Written in Rexx, requires XASTOR MODULE also.
- QDIR A utility to replace the DIRMAINT GET command
	- Really more than this, including full screen displays. Rather old, written in Rexx, I don't know if all of it still works.

#### • DASD and device tools

- QDASD Display information about DASD devices in table form
	- Uses CP commands to query information to output. Written in CMS pipelines.
- EDEVPATH FCP path management tool for EDEVs
	- Helps remove and restore channel paths from all EDEVs, and get a snapshot. Written in Rexx
- QRYWWPNS Find out which FCP and WWPNs can reach a given LUN
	- Processes SCSIDISC output to find the LUN. Written in Rexx
- MDSK A few Minidisk related tools and DEFINE MDISK aids
	- Mostly to assist with DEFINE MDISK, there is also a query. Written in Rexx and Pipelines
- EDCKD A tool to display and/or alter records on any CKD DASD
- EDFBA Displays and/or alters blocks on FBA DASD
	- Interesting tools, and you should be careful! Full screen, XEDIT based, self-creates its own program.
- PIPEDDR Dump/Restore a disk to a file, ftp server, or over TCP/IP to a remote system.
	- Can be used for backups, or for binary disk copy to a remote system. Written in Rexx and Pipelines

### • Managing your system

- SESTOOLS Tools to make working with VM/SES easier
	- Many tools to help you work with VMSES and service. Written in Rexx
- VIR2REAL Compute the Virtual to Real storage ratio of running users in a VM LPAR
	- Shows the ratio of memory of all logged on users to the LPAR memory. Written in Rexx and Pipelines
- CMDTABLE Generate a table listing all defined CP commands and classes
	- Very helpful if you create new CP command classes. Written in CMS Pipelines

#### **System Programmer Tools**

- And many others
	- Tools to help you with SFS
		- SFSKTOOL Various tools related to SFS management
		- SFSULIST Lets you handle SFS users in a FILELIST like way
		- NONAMES Avoid NAMEFIND lookup for SFS administrative commands
		- ERALIAS An exec to remove ERASEd ALIASes from the SFS catalog
	- SFS tools that are already on the MAINT 193 disk:
		- WHO EXEC sort and display users enrolled in SFS
		- TALLY EXEC Show allocated and free space
		- SFSTRANS EXEC Transfer ownership of files and directories from one user to another
		- REGRANT EXEC Regrant file and directory auths if a user id is changed
	- Cloning and system changes
		- RENSSI Rename a member of an SSI
		- CLONE620 Create an IPLable copy (CLONE) of the running ZVM 6.2 system
	- And ..
		- SCIF Easier "talking" to SCIFfed users (avoid the CP SEND command)

### **Tools to help with Linux**

• Tools from Sine Nomine Associates

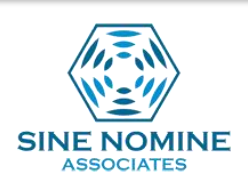

- SWAPGEN Format a Linux swap disk under CMS
	- Especially useful to format a VDISK
		- Find it at<http://www.sinenomine.net/products/vm/swapgen>
	- This tool is recommended by many people, redbooks, mailing list entries, and so on
	- Example of how to use it:
		- In a PROFILE EXEC run on a Linux user id before IPLing Linux itself, define a 512 MB swap disk
		- 'EXEC SWAPGEN 300 1048576'
		- Note that the block size is 512 bytes, so you need more than a million of them for 512 MB.

### • LXFMT – Format and partition a Linux disk from CMS.

- Recently updated to correctly handle large disks, included Extended Address Volumes (EAV)
- Find it at<http://download.sinenomine.net/lxfmt/>
- If you would like to give a Linux server a new disk that has already been formatted:
	- Format disk 150 fully (-F) and show progress messages (-M)
	- LXFMT 150 (-F -M

#### • Tools to help you build your own servers

- VMSERVE A disconnected virtual machine manager, handles timed events, files
	- Configurable for timed events, spool files, and messages. Based on WAKEUP
- RXSERVER A kernel to build REXX WAKEUP servers, such as VMUTIL
	- Other packages that support RXSERVER:
	- CHKSERV to manage RXSERVER servers, ADDON to add wakeup commands

### • Tools for specific functions

- VMLOGS Create an automatic managed repository for Consoles and data files
	- WAKEUP based, also has configuration for SFPURGER
- CONCLOSE An exec to close all or selected consoles/prints at midnight
	- Doesn't wait for midnight on its own, but helps close all the consoles
- YVETTE Provide multiple sessions to dialed 3270s
	- You DIAL YVETTE, and it can create multiple logon sessions. Old, but still works
- TOOLSRUN Disk/Conference manager
	- Also packages TOOLS, TRSOURCE, and TOOLSDOC
	- Allows replication of updates to a local disk to remote systems via RSCS connections
- SYSLOGD daemon for CMS
	- Listens to port 514 and logs to a CMS file
- CHUG Script driven test tool with HTML output and near-total control of test UserID
	- Also CHUGDEMO. Used by VM system test, so a lot of function and many ways to configure it

#### • IPGATE means IP Gateway, providing CP resource sharing over IP

- Allows many (but not all) CMS applications that use APPC connections (like SFS and Performance Toolkit) to communicate between VM systems.
	- Otherwise, VTAM or CTC connections are required
- Originally written by Holger Woller as part of a CMS multitasking Redbook
	- *Exploiting Recent CMS Function: A User's Guide to CMS Application Multitasking*, November 1998
- More recent updates by Dave Jones and available via vmworkshop.org
	- <http://www.vmworkshop.org/node/368>
	- <http://www.vmworkshop.org/sites/www.vmworkshop.org/files/ipgate.vmarc>
- You'll need to read the chapter in the Redbook to set it up (Chapter 4)
	- <http://www.redbooks.ibm.com/abstracts/sg245164.html?Open>
	- You decide which resources are shared, which users have access, etc.

#### **Programming tools**

#### • These tools help you write your on programs

- Utilities that help you use VM functions
	- TIMEBOMB Set, snooze, or cancel the CP timebomb (diag 288) feature from CMS
	- SHUTTRAP CMS program to detect and react to CP SHUTDOWN signals
	- DIAG00E4 Diagnose E4 CSL routine. Get minidisk information, create an overlay
	- CPLINKPW Avoid CP READ when linking to a minidisk
	- D26C Interface to Diagnose 26C. Written in C, source code included. (New this week)
- Rexx function packages and Rexx interfaces
	- XMLPARSE Parse XML document into a tree structure easily processed by Rexx
	- IOS3270 Write full screen 3270 applications
	- REXXIUCV IUCV interface for Rexx
	- CUA2001 Allows development of Common User Access (CUA) panels for 3270 terminals
	- MTREXX CMS MT ThreadCreate function for Rexx
	- RXDASD Dasd I/O as a Rexx function
	- RXDISP Rexx display utility
	- RXFLOW Rexx function to reflow/justify text or to separate sentences
	- RXTAPE API to issues commands to a tape device

#### **Programming tools**

#### • Pipelines interfaces

- PUTFILES Converse of the GETFILES Pipelines stage
- EMAIL Pipelines SMTP Protocol EMAIL stage
- COMPUTE REXX mathematics for each record in a pipeline
- FTP FTP client stage for Pipelines (Found on Pipelines Runtime Library page.)
- NETDPIPE pipe stage to handle NETDATA stream; Pipeline SENDFILE/RECEIVE
- Plus many more on the Pipelines page: <http://vm.marist.edu/~pipeline/index.html>

#### • Interface to FTP

- VMFTP a macro processor for the VM FTP client
	- Allows a Rexx program to issue FTP client commands and process the responses
	- Useful for automating FTP transfers
	- From the sru.edu page or vmworkshop.org
	- <http://zvm.sru.edu/~DOWNLOAD/VMFTPUPD.VMARC>
	- <ftp://www.vmworkshop.org/sru/VMFTPUPD.VMARC>
- There are many tools that help you with your CMS environment, provide enhanced function, help you work with files, enhance XEDIT, etc.
- Working with files
	- COMPARE Compare files with XEDIT, compare minidisks or filelists
	- LISTSG A series of FILELIST like tools
	- FILELIST Improvements to FILELIST, RDRLIST, and EXECUTE
	- SETDATE Set the date of last update on CMS or SFS files
	- BFSLIST List a BFS filespace in a FILELIST/DIRLIST like way
- Editing files and working with XEDIT
	- LEXX Live Parsing Editor. This is an extensive editor not based on XEDIT
	- PF10PF11 XEDIT macros that move left or right based on the cursor position
	- GD-XEDIT Various XEDIT goodies from Kris Buelens (79 files in the VMARC!)
	- XCOL XEDIT column editing. Like a prefix area for columns instead of lines
	- SRCHLIST A SEARCH XEDIT macro that searches files from FILELIST or MACLIST
	- COLSIMPL Column insert and delete simple XEDIT macros

#### • General CMS tools

- OTTOSCR Screen scroller for Fullscreen CMS
- HISTORY Display the CMS command history file (maintained by OTTOSCR)
- RETBUF Full screen CP retrieve buffer selection panel
- VMMENU Easy selection menu presentation for CMS
- RECOVER Recover a wrongly erased file or attempt to recover a corrupt disk
- SHOW (or SHOWFILE) Show CMS files or spool files read only.
	- Much more extensive than BROWSE and doesn't load the entire file like XEDIT
	- Available on the VM Workshop site: <http://www.vmworkshop.org/node/250>
	- Or from <ftp://www.vmworkshop.org/sru/SHOW.VMARC>

#### • Text processing tools

- B2H Convert files to HTML. Source can be Bookmaster/Script, GML or text files
- H2S Convert HTML to Script for printing with AFP or postscript
- BOX2BMS Draw box diagrams for Bookmaster documents
- RRTGEN Create text railroad track syntax diagrams from syntax files

#### **Working with Performance data**

- These tools work directly with raw monitor data (MONWRITE)
	- MONRIP Extract time-range data from a monwrite file
	- CPUMF Report on D5 R13 MRPRCMFC CPU measurement facility counters
	- MONCLEAN Clean up MONWRITE disk of monitor files
	- MONVIEW Helps you look at raw monitor data records or input to other programs
	- TSLAMON Connect to monitor in real time and report on %CPU and %WAIT
- Also, some tools that work with Perfkit
	- PTKTOOLS Some simple execs and control files for Perfkit
	- PRFIT Wrapper to invoke PERFKIT BATCH
	- FCXRENAM Sample FCXRENAM EXEC to archive performance log files
- What tools did I miss?
- What are your favorite tools?
- Let me know for a future update!

# **Thank you for listening!**

Contact information: Bruce Hayden [bjhayden@us.ibm.com](mailto:bjhayden@us.ibm.com)

IBM WSC Endicott, NY

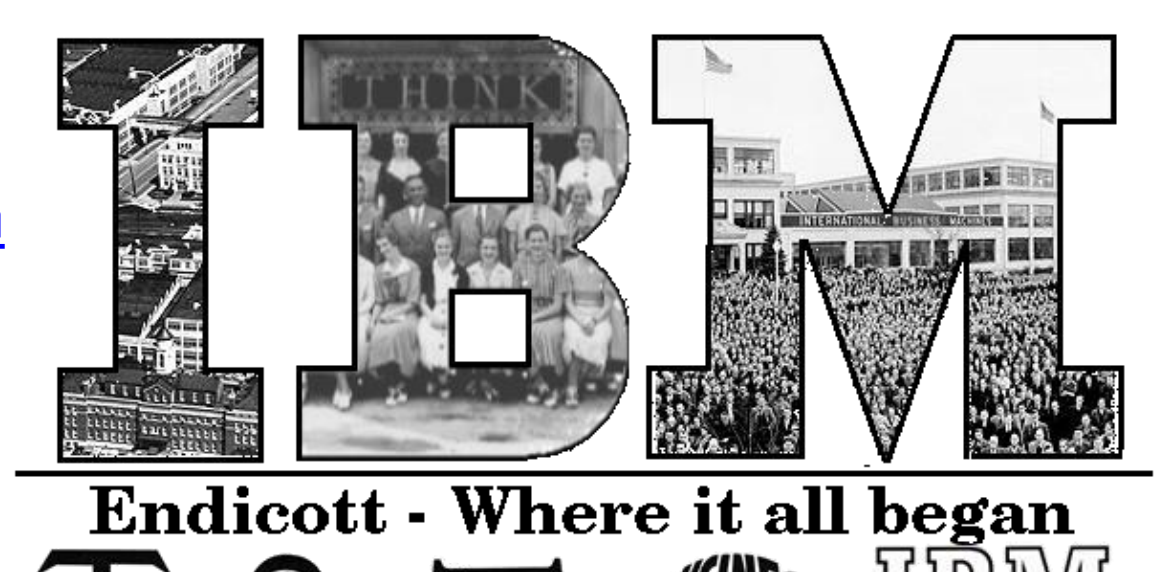